## **Инструкция по заполнению информации об онлайн-курсах для авторов-разработчиков.**

Для подачи заявки на конкурс онлайн-курсов необходимо перейти на сайт https://do-kosygin.online.

На главной странице сайта необходимо ввести Ваши почту и пароль и нажать на кнопку «Войти» (Рисунок 1).

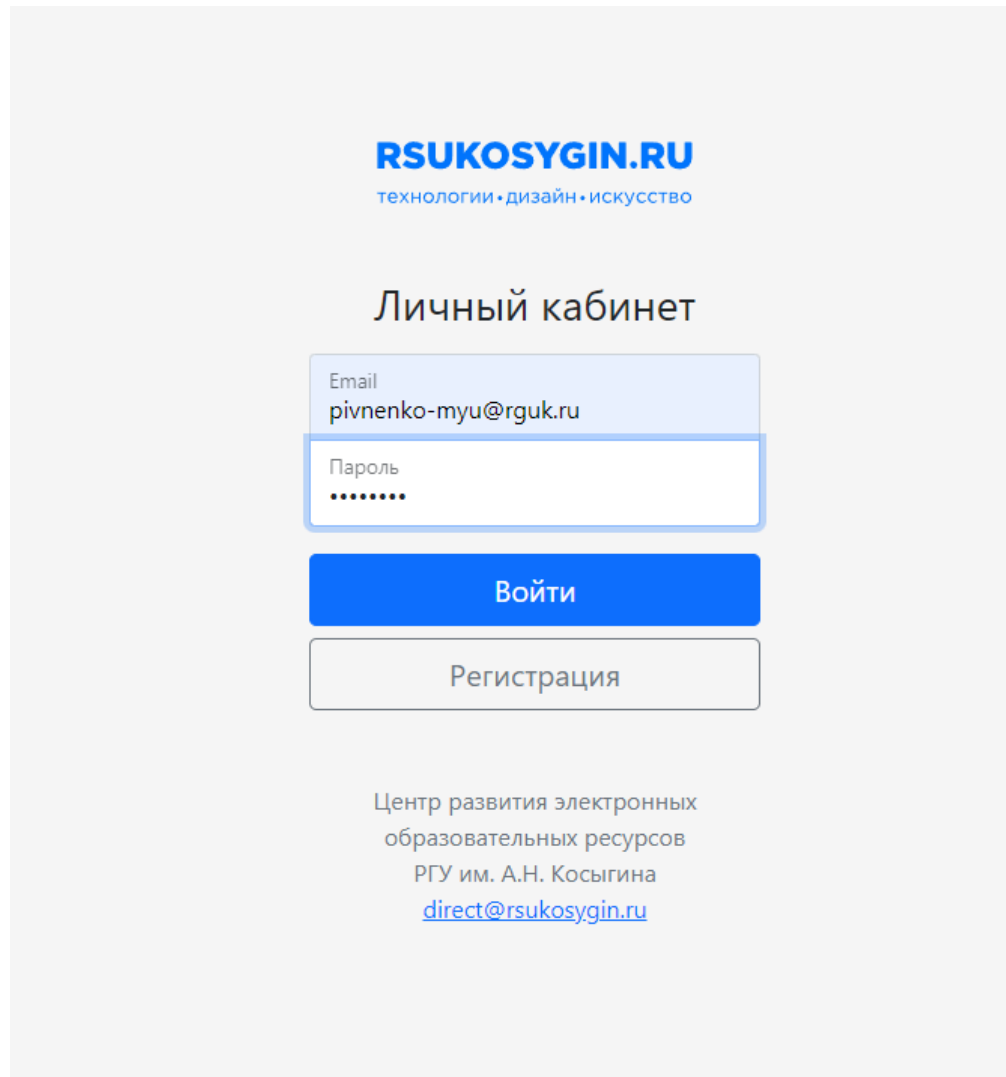

После авторизации в личном кабинете отображаются онлайн-курсы автора-разработчика и календарь видеосъемок (Рис. 2).

|            | <b>RSUKOSYGIN.RU</b><br>технологии - дизайн - искусство |                          |           |                  |           |           |                                                | Выйти                                  |
|------------|---------------------------------------------------------|--------------------------|-----------|------------------|-----------|-----------|------------------------------------------------|----------------------------------------|
| Ваши курсы |                                                         | Разработка онлайн-курсов |           |                  |           |           | Добавить информацию                            |                                        |
|            | Курс в разбработке                                      |                          |           |                  |           |           |                                                | Пивненко Максим Юрьевич                |
| Центр РЭОР | Сегодня (4 1 12 – 18 дек 2022 →                         |                          |           |                  |           |           | <b>• Распечатать Неделя</b> Месяц Расписание • | Вы авторизировались как «Разработчик». |
|            | Пн. 12/12                                               | Br. 12/13                | Cp, 12/14 | <b>4r. 12/15</b> | Пт, 12/16 | C6, 12/17 | Bc, 12/18                                      |                                        |
|            |                                                         |                          |           |                  |           |           |                                                |                                        |
|            |                                                         |                          |           |                  |           |           | $\blacktriangle$                               |                                        |
| 11AM       |                                                         |                          |           |                  |           |           |                                                |                                        |
| 12PM       |                                                         |                          |           |                  |           |           |                                                |                                        |
|            |                                                         |                          |           |                  |           |           |                                                |                                        |
| 1PM        |                                                         |                          |           |                  |           |           |                                                |                                        |
| 2PM        |                                                         |                          |           |                  |           |           |                                                |                                        |
|            |                                                         |                          |           |                  |           |           |                                                |                                        |
| 3PM        |                                                         |                          |           |                  |           |           |                                                |                                        |
| 4PM        |                                                         |                          |           |                  |           |           |                                                |                                        |
|            |                                                         |                          |           |                  |           |           |                                                |                                        |
| 5PM        |                                                         |                          |           |                  |           |           |                                                |                                        |
|            |                                                         |                          |           |                  |           |           |                                                |                                        |
| 6PM        |                                                         |                          |           |                  |           |           |                                                |                                        |
| 7PM        |                                                         |                          |           |                  |           |           |                                                |                                        |
|            |                                                         |                          |           |                  |           |           |                                                |                                        |
| 8PM        |                                                         |                          |           |                  |           |           |                                                |                                        |
| 9PM        |                                                         |                          |           |                  |           |           |                                                |                                        |
|            |                                                         |                          |           |                  |           |           |                                                |                                        |
|            |                                                         |                          |           |                  |           |           | $\overline{\phantom{a}}$                       |                                        |

Рис. 2.

Для правильного отображения календаря нужно авторизоваться в Вашей корпоративной почте rguk.ru с помощью Gmail.

Для добавления общей информации о курсе нажать на кнопку «Добавить информацию» во вкладке курса (Рис.3).

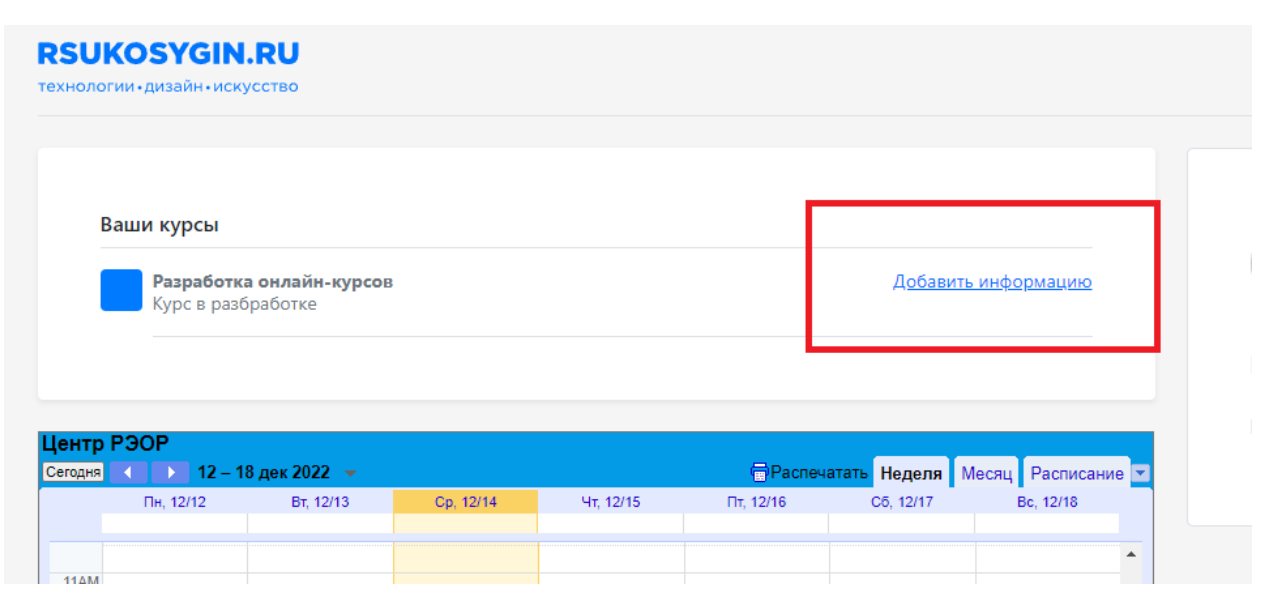

Рис.3.

После заполнения информации нажать на кнопку «Добавить информацию».

Для просмотра информации об онлайн-курсе необходимо нажать на синий квадрат во вкладке соответствующего курса (Рис. 4).

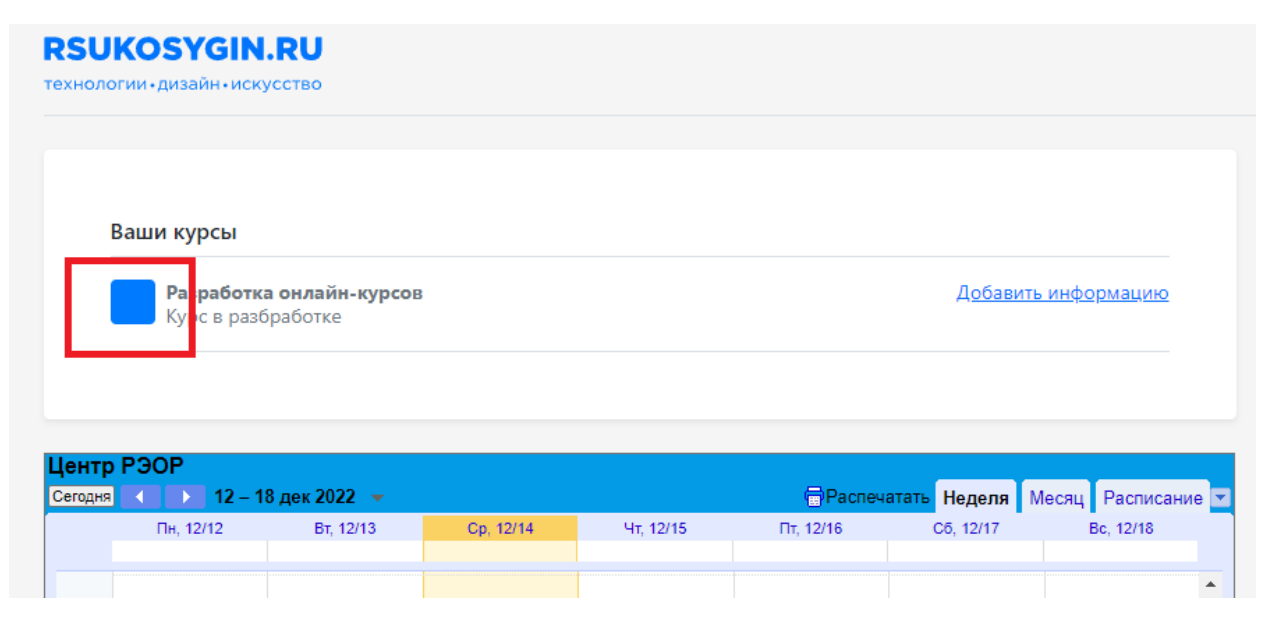

Рис. 4.

В открывшемся курсе можно добавить новую лекцию, нажав на кнопку «Добавить лекцию» в правой части страницы (Рис. 5).

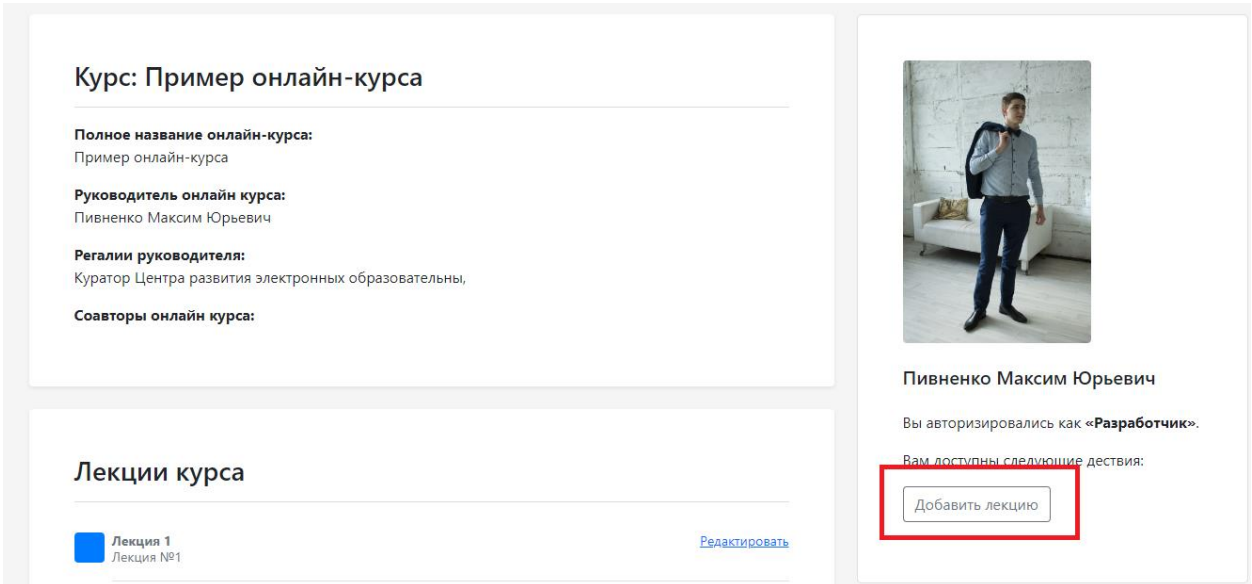

Рис. 5.

Для отображения информации о лекции курса нужно нажать на синий квадрат на вкладке соответствующей лекции (Рис. 6).

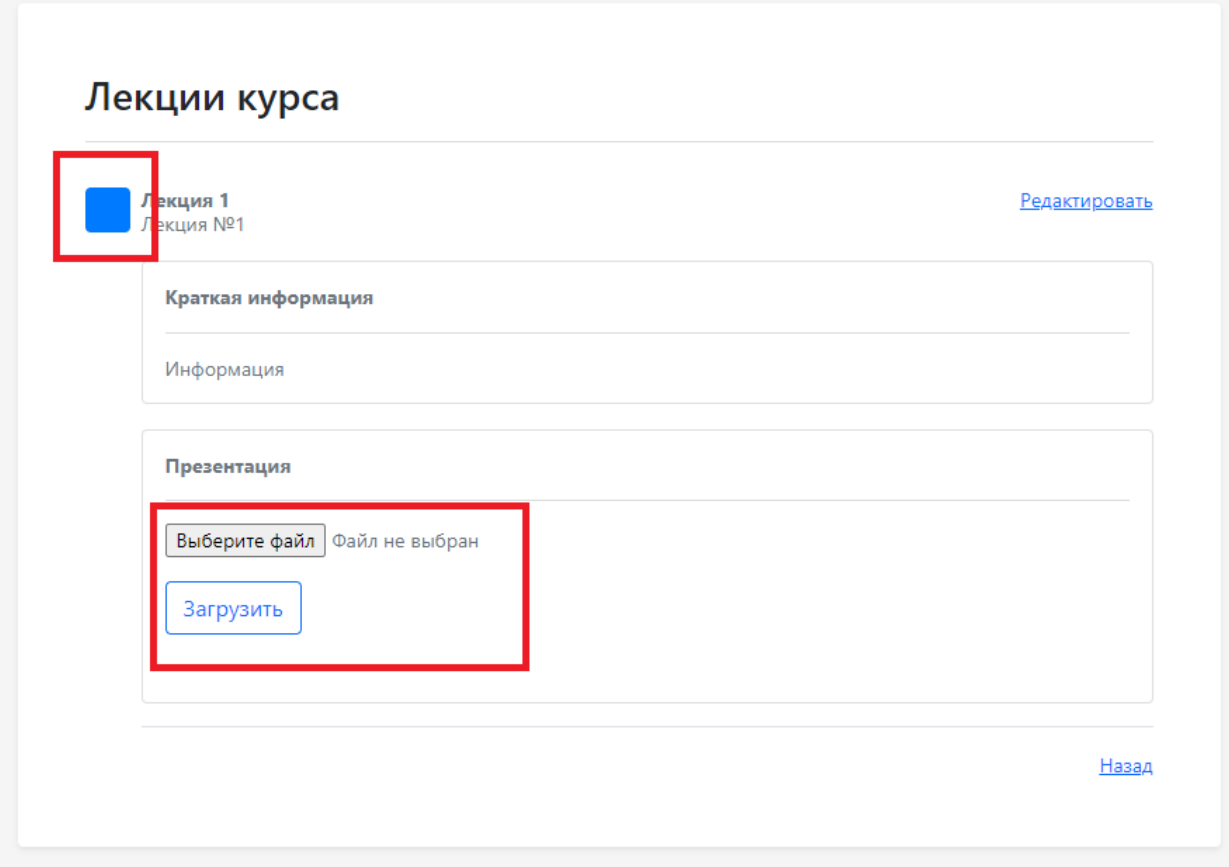

## Рис. 6.

Для редактирования лекции нужно нажать на кнопку «Редактировать» в правой части экрана, а для прикрепления презентации необходимо нажать на кнопку «Выберите файл», и после этого «Загрузить».

На странице добавления или редактирования лекции необходимо заполнить название лекции, её краткое содержание и текст лекции для телесуфлера, после чего нажать на кнопку «Сохранить» или, соответственно, «Изменить» (Рис.7).

При редактировании информации о курсе нужно заполнить необходимые данные и нажать на кнопку «Изменить» внизу экрана после всех полей (Рис. 8).

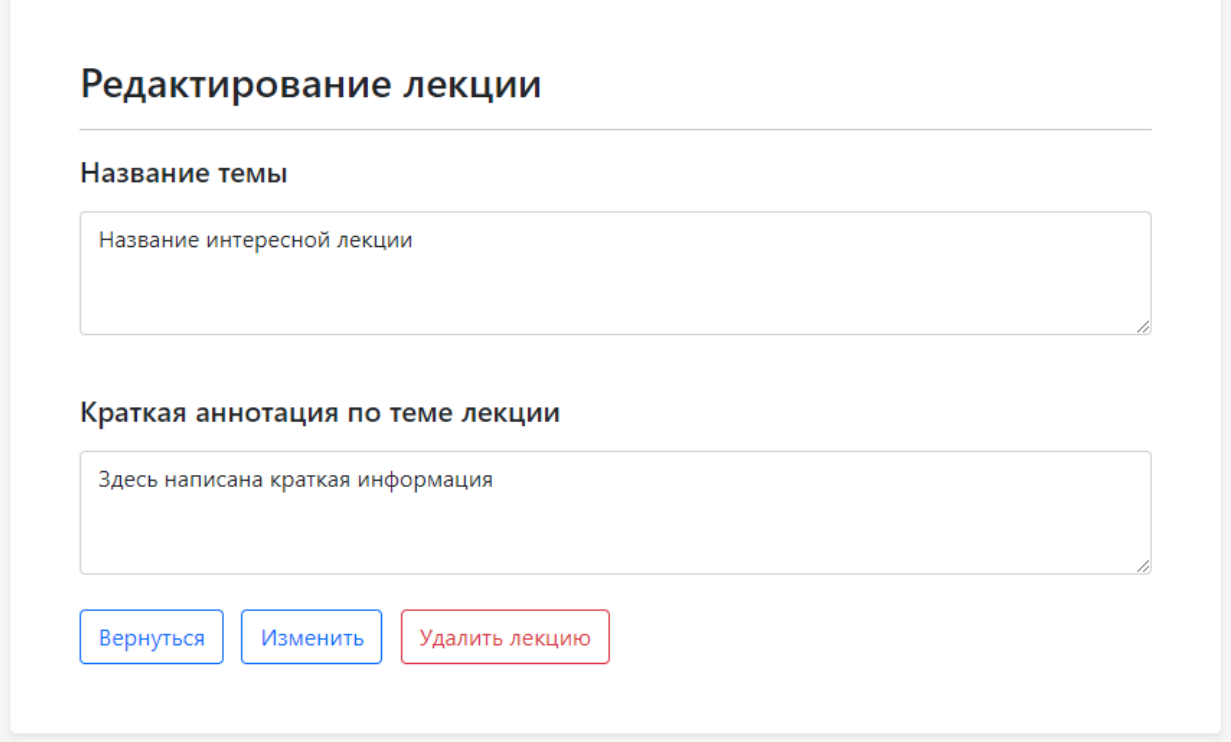

Рис.7.

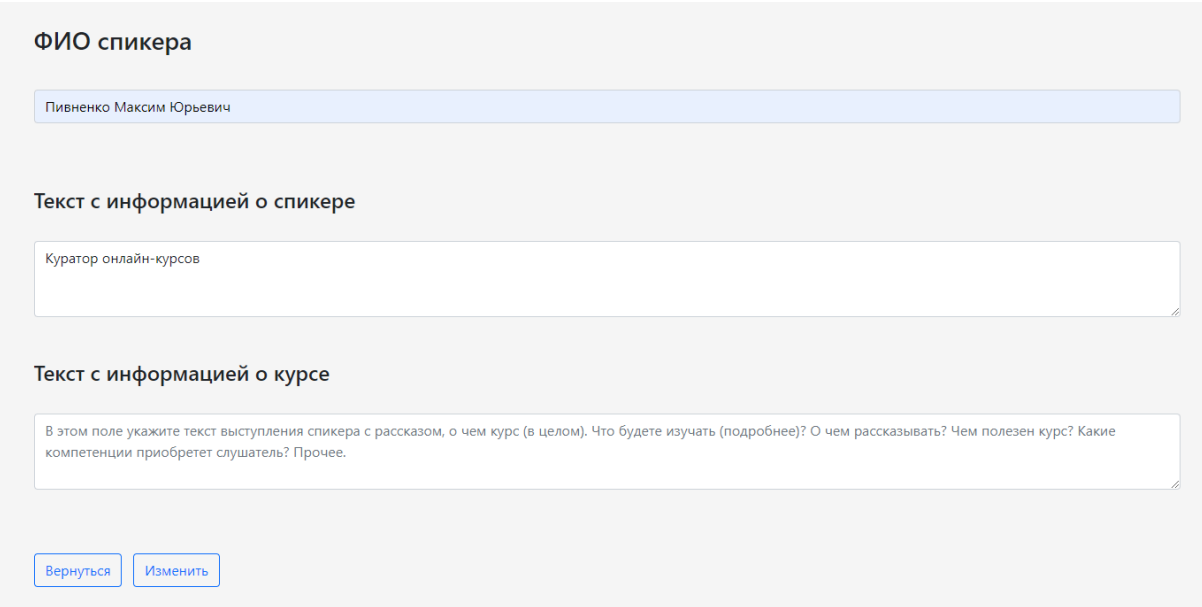

Рис.8.